## **Талабани ўқишга қайтариш.**

Талабанини бирор бир хатолик туфайли четлаштириш ҳолатларида талабани ўқишга қайтариш функциясидан фойдаланиш тавсия этилади. Бунинг учун тизим ойнасидан **Talaba harakati/ O'qishga qaytarish** менюсини танланг (1-расм).

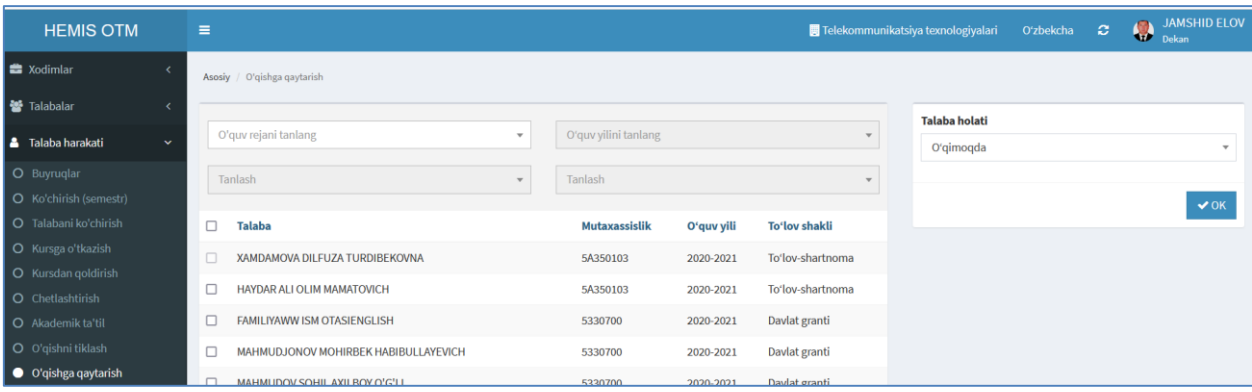

1-расм. Талабани ўқишга қайтариш

Талабани ўқишга қайтариш учун қуйидигича параметрларни танланг:

- **O'quv rejani tanlang** майдонидан ўқув режани танланг
- **O'quv yilini talang** майдонидан ўқув йилини таланг
- **Semestrni tanlang** майдонидан семестрни танланг
- **Guruhni tanlang** майдонидан гуруҳни танланг

Натижада экранда ўқишга қайтармоқчи бўлган талабанинг фамилия исми ва шарифи пайдо бўлади (2-расм)

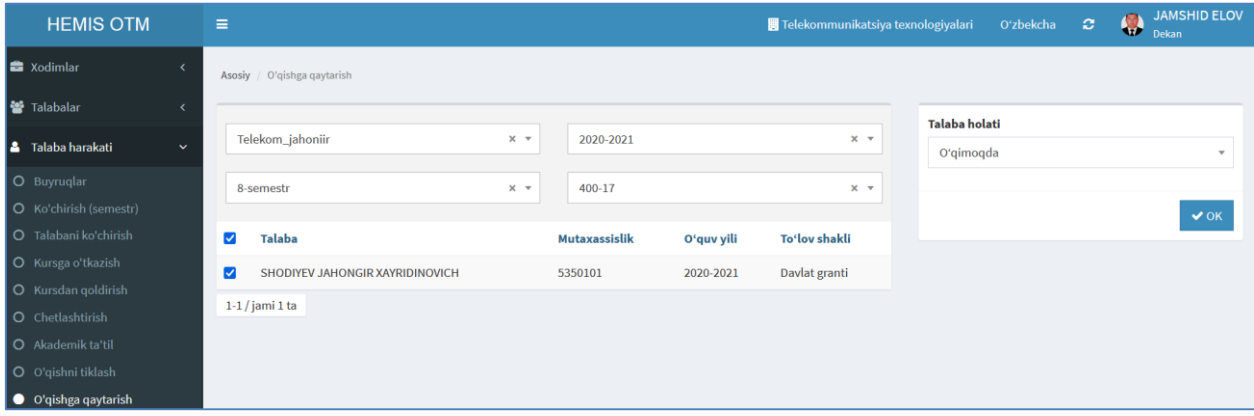

## 2-расм. Талабани танлаш ойнаси

Талабани ўқишга қайтариш учун 2-расмда келтирилган ойнадан талабани танланг ва **ОК** тугмасин босинг. Натижада талаба ўқишга қайтарилади ҳамда талабани ўқишга қайтарилганлиги тўғрисида маълумот экранда пайдо бўлади.